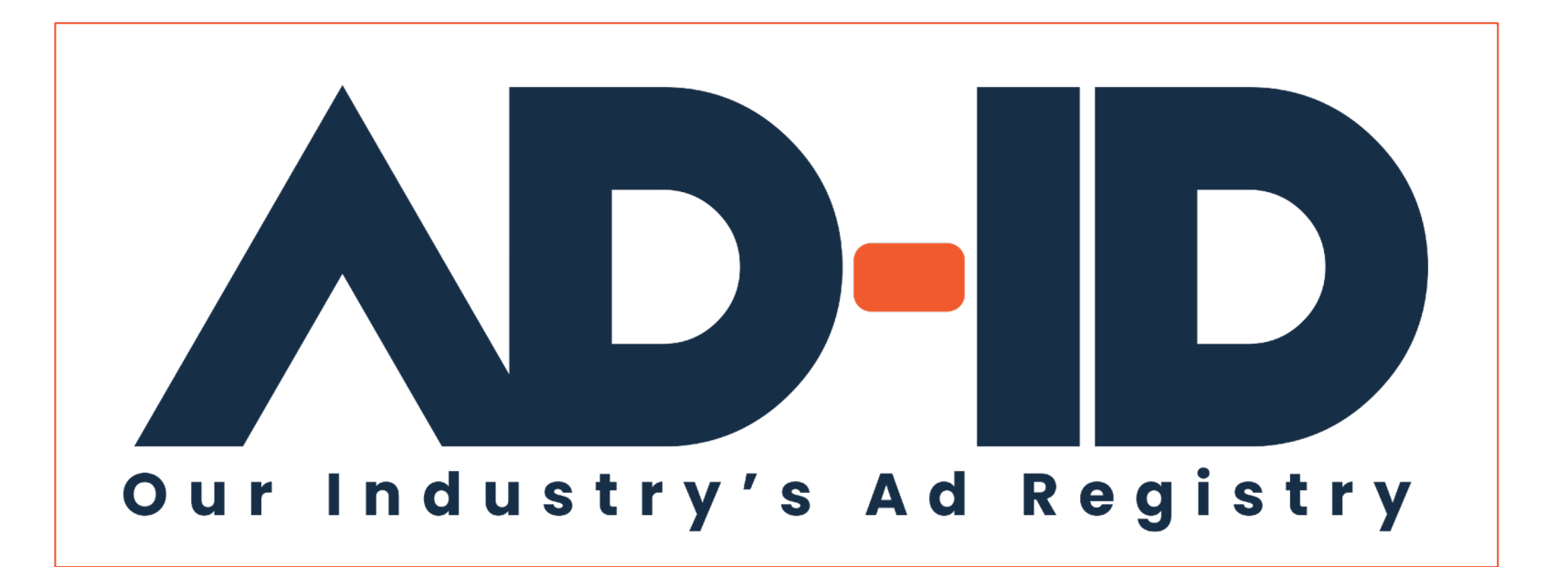

**Funding your ad registration**

Account Funding Quick Cards v2

October 2022

# **Before you begin, Register as an Ad-ID use**

#### **<sup>2</sup> Registering as a New User:**

**1** Go to https://app.ad-id.org/user/register

**2** Complete the online User Profile making sure that you complete all fields marked with a red asterisk \*

After submitting your profile, wait for a confirming email with additional instructions.

Note: You will need to accept the Ad-ID End User License Agreement (EULA) and Privacy Policy before you can access any of the features of the Ad-ID system.

If you aren't sure, you can contact the Client Success Team at cs@ad-id.org and they can help you get set up.

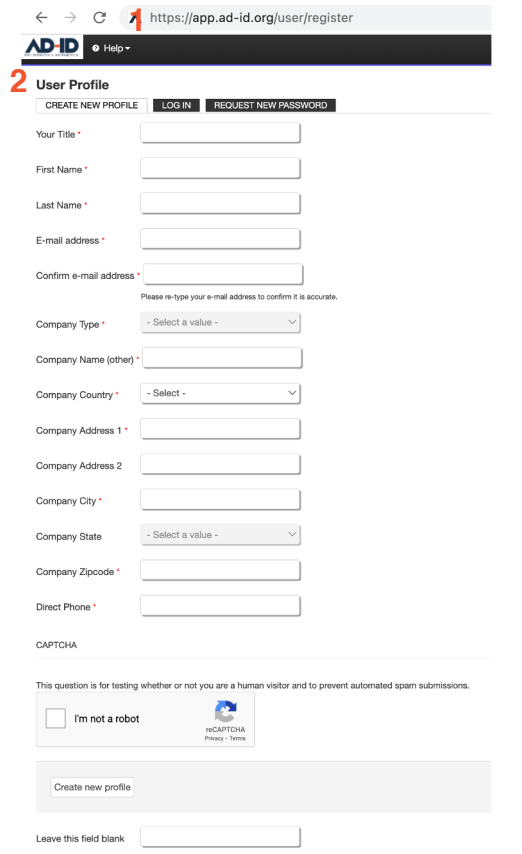

#### What you need before registering your creative ass

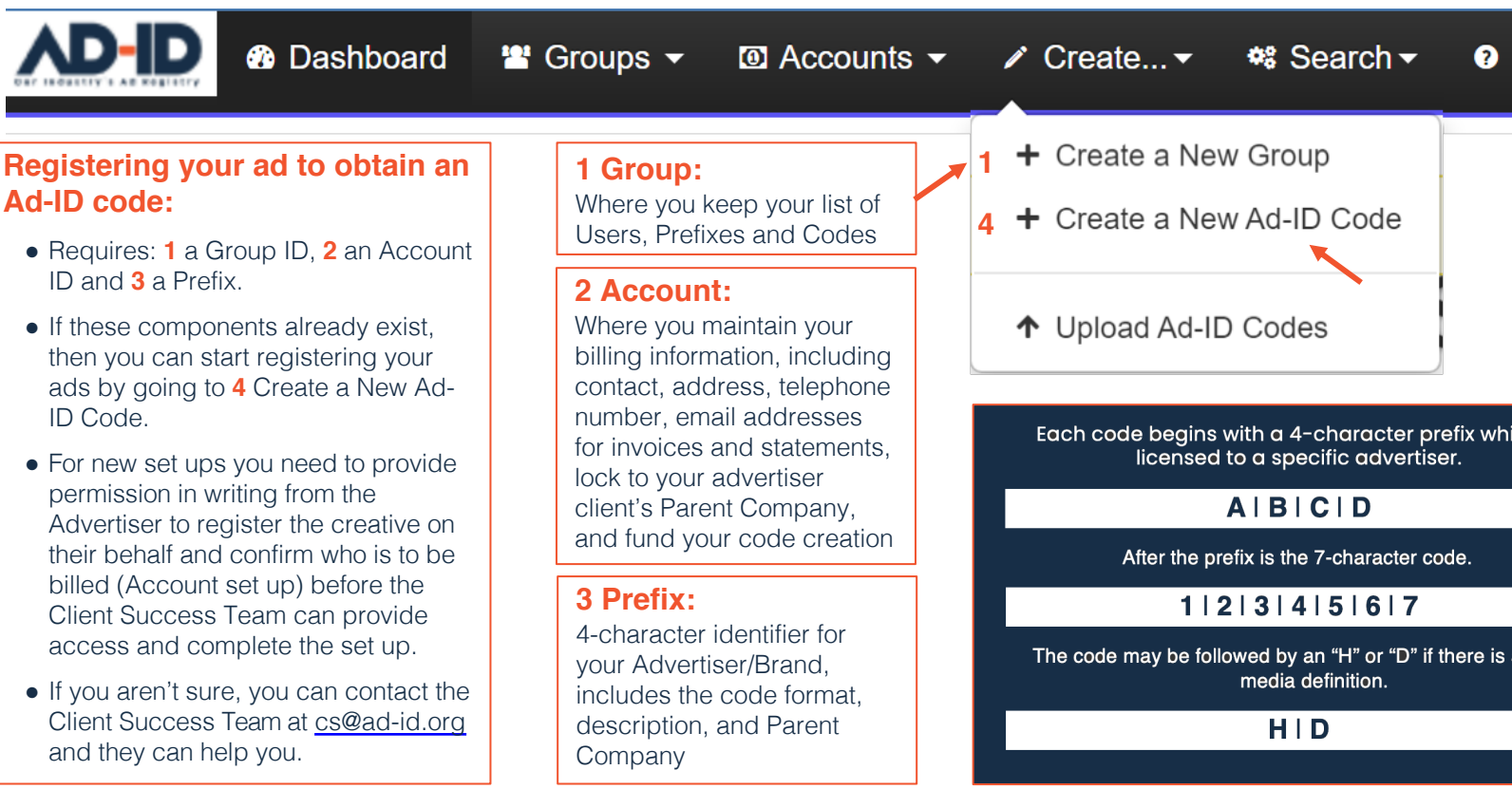

### **1 Find your account**

**®** Dashboard

**Accounts Active Credits Actions** Account **Agency Inc-American Capital** 7,585 Purchase **Credits** Group **Agency Inc-Perfume Club** 80 305 Purchase **Agency Legacy Credits** Agency/Company-Advertiser 270 Purchase **Credits** 

≌ Groups ▼  $\overline{a}$  Accounts  $\overline{b}$  $\triangle$  Create...  $\blacktriangledown$ **©** Search <del>▼</del> Agency Inc-American Capital Group Agency Inc-Perfume Club Agency Legacy Agency/Company-Advertiser **Finding your Account:** • Select your Account from the list in the Accounts menu or from section of the **Dashboard**. • The Dashboard view shows you the funds available in your A credit equals \$1. • If the amount is low, then you can click on Purchase Credits I Purchase screen where you can fund the Account by purcha credits • If you aren't sure where to look, you can contact the Client Su cs@ad-id.org and they can help you find your Account or Account

© 2022 Advertising Digital Identification

### **2 Purchase from the Account screen**

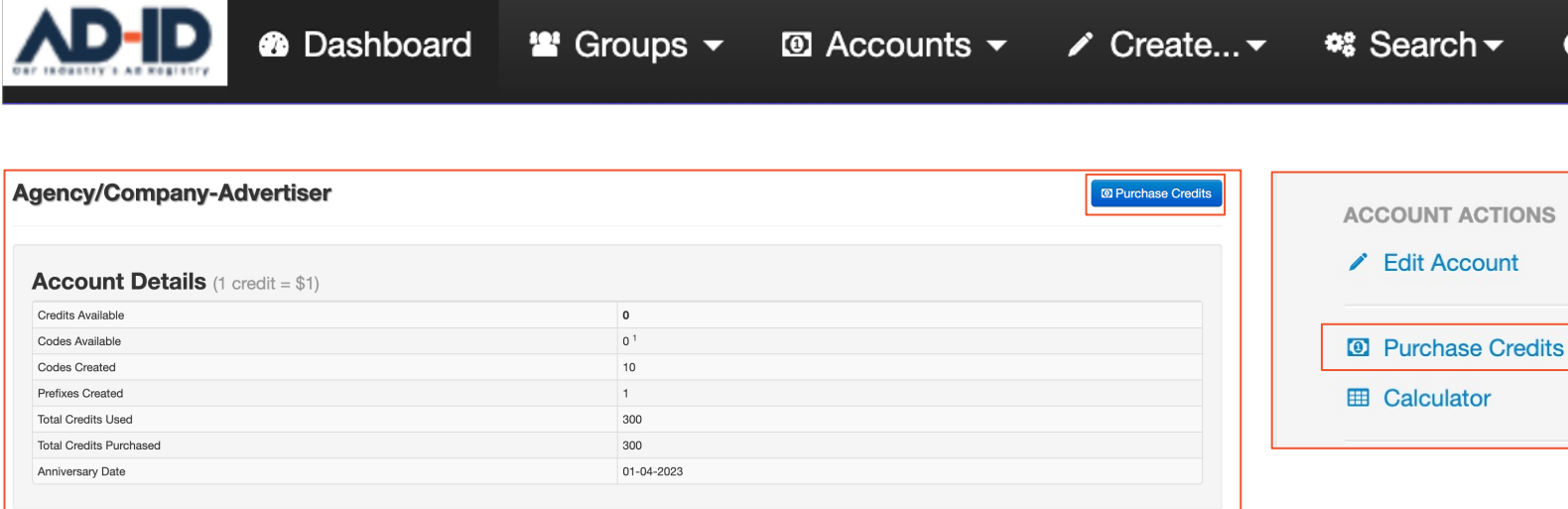

#### **Purchasing from the Account screen:**

- The Account can be funded from the Account screen by clicking on the Purchase Credits button above the Account Details or the Purchase Credits link in the Account Actions list. If these options are hidden or inactive you may not have permission to fur
- If you aren't sure, you can contact the Client Success Team at cs@ad-id.org and they can check your permission status or help these purchase options.

### **3 Deposit credits into your Account sc**

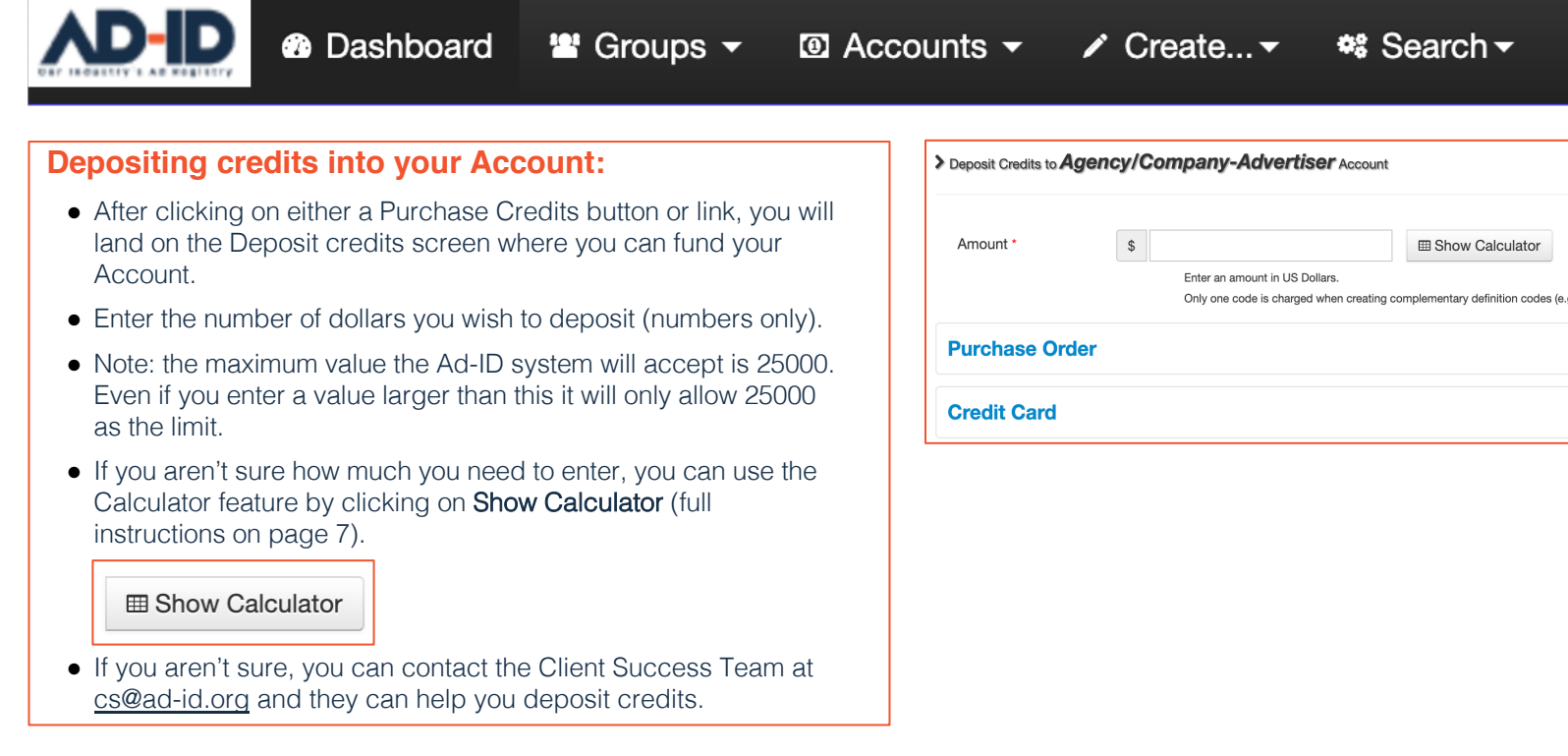

#### **4 Use the Calculator to estimate needed cre**

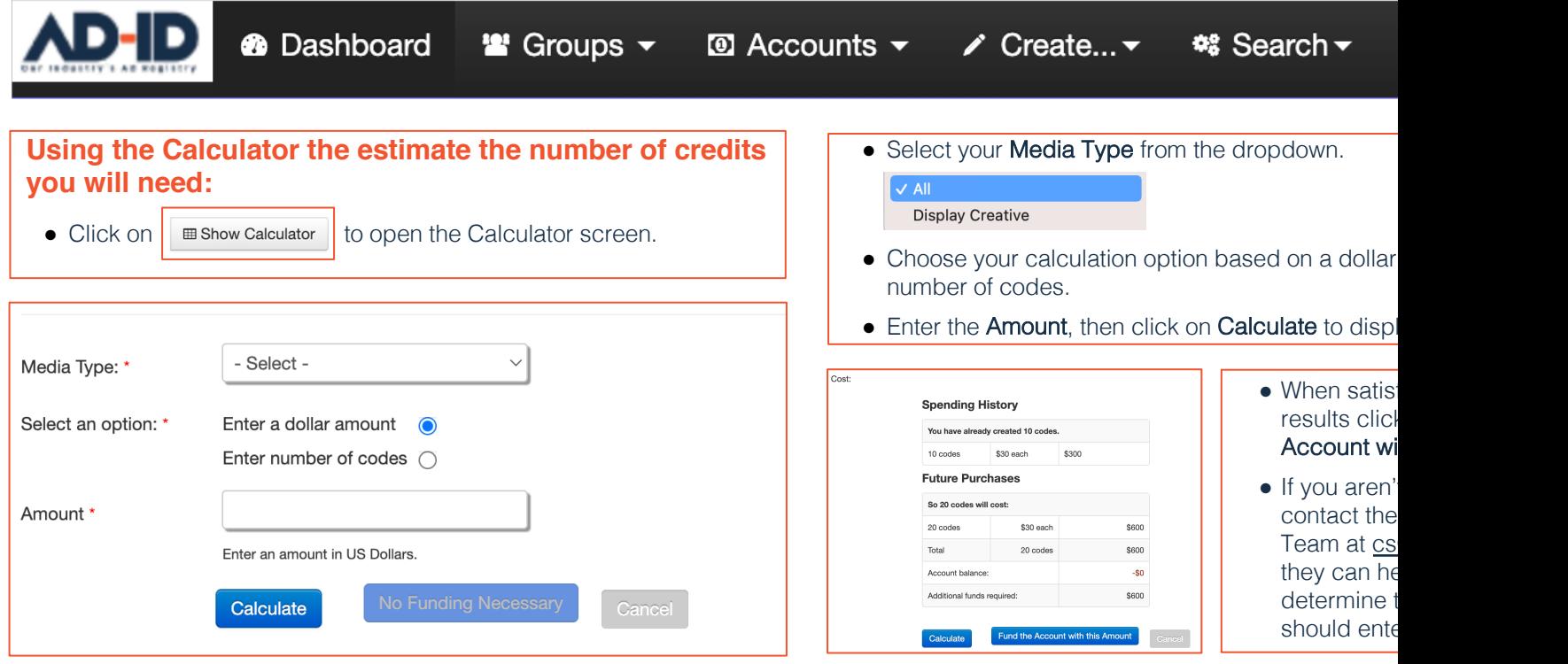

#### **5 Select a payment option**

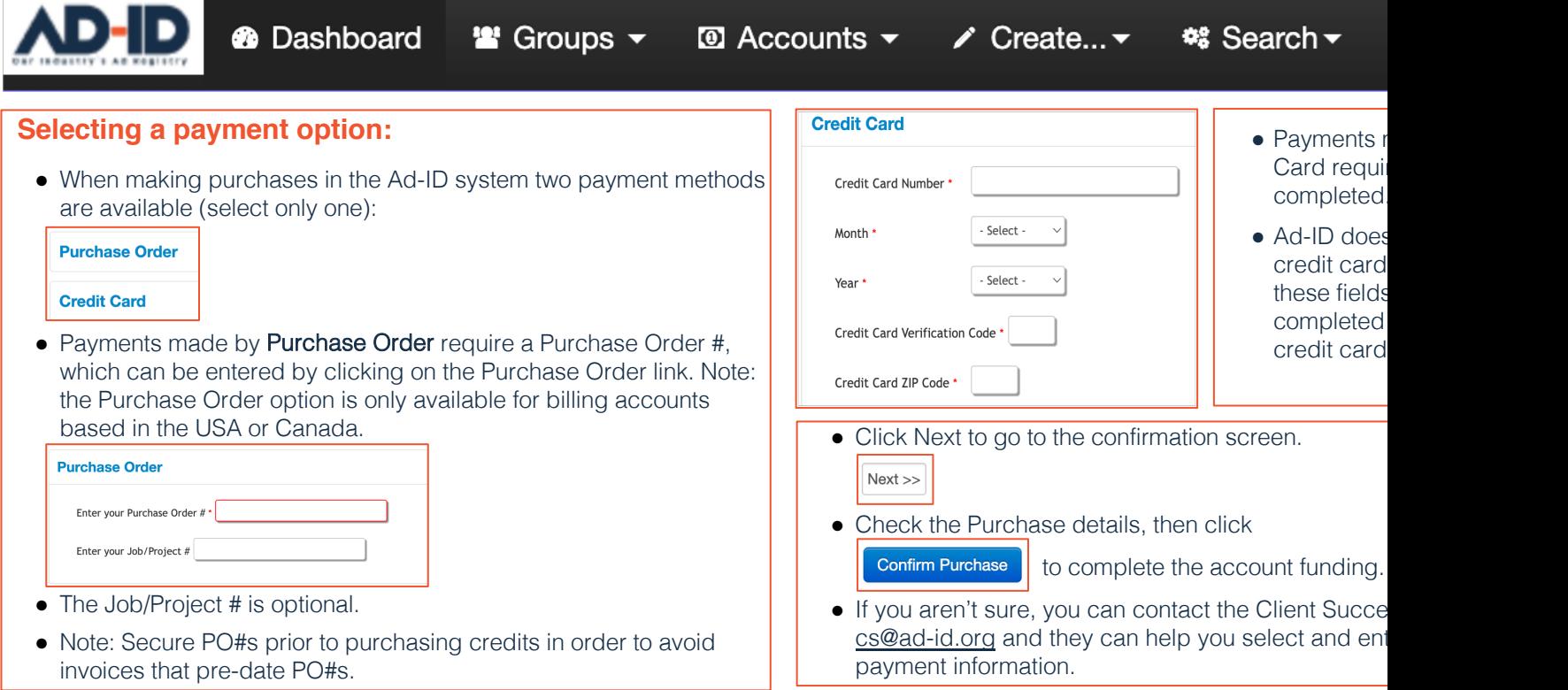

© 2022 Advertising Digital Identification

## **6 Start registering ads with your new f**

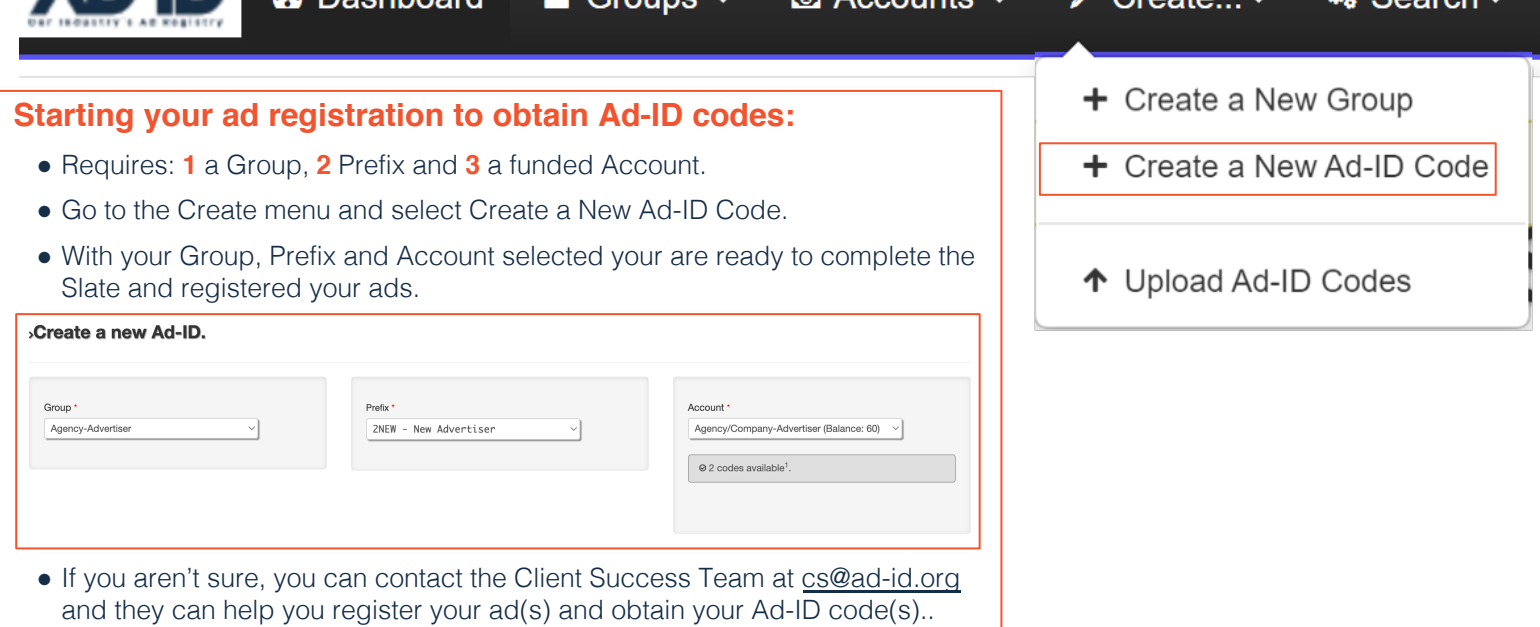

п.

**With your Ad-ID Codes your registered ads are ready to be distributed, trafficked to and validated by your vendors and publisher partners**

# ADID1VALID1H

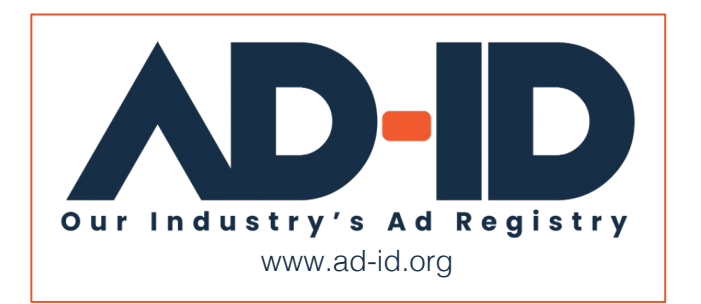